# Windows XP

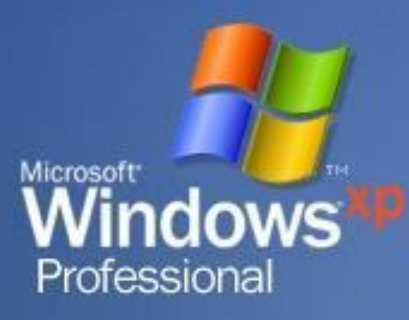

**Приветствие Прежде всего Windows XP отличается от других версий графикой. Начнем с этого, т.к. это первое, что видим после установки. Все эффекты, как и в других частях, можно настроить. Вместе с самим Windows'ом прилагаются различные темы, скины и другие графические образы.**

# **А именно**

На запись

Программы

Учеба

моменты)

Документ Microsoft Word

 **Можно с легкостью менять вид папки (В Windows 2000 только вид ярлыка)!**

Значки и картинки

Прикольные игры

Торвальд\_Я (Лучшие<br>моменты)

Документ Microsoft Word

Сейфа

W

Games

Приколы

Разное

Фильмы

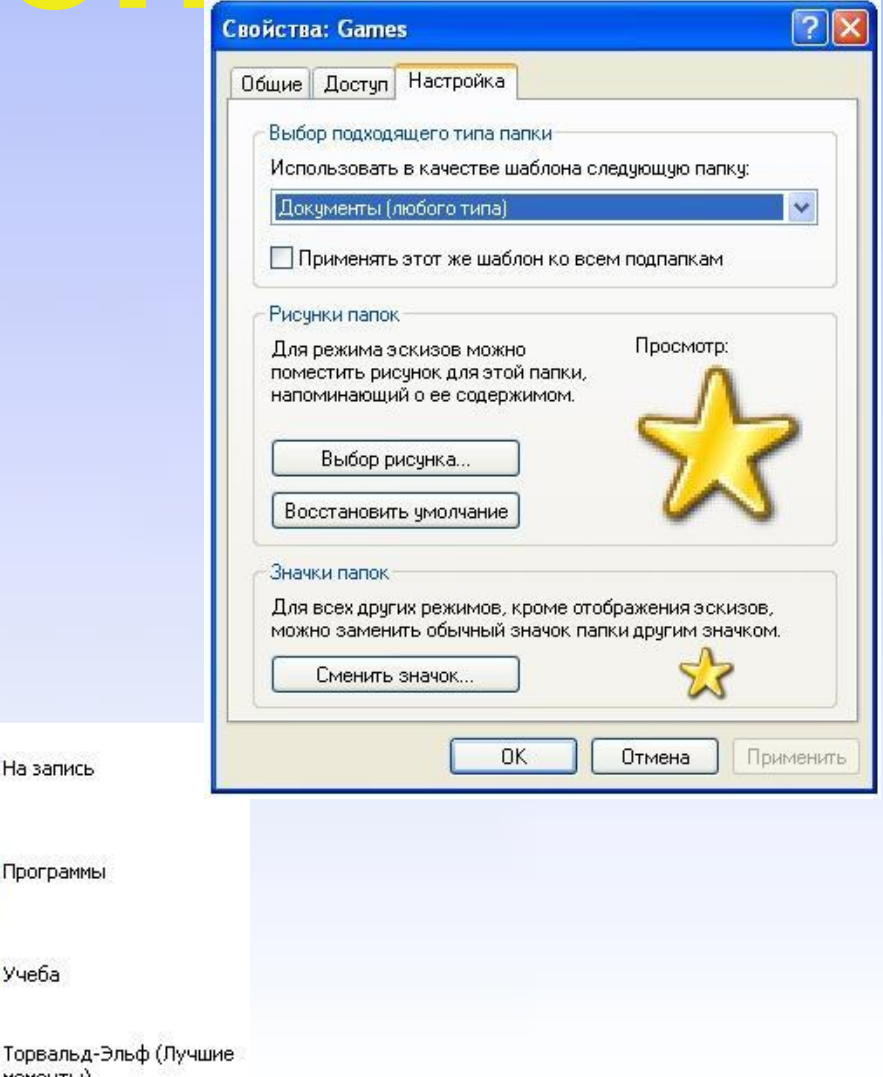

# **«ПУСК»**

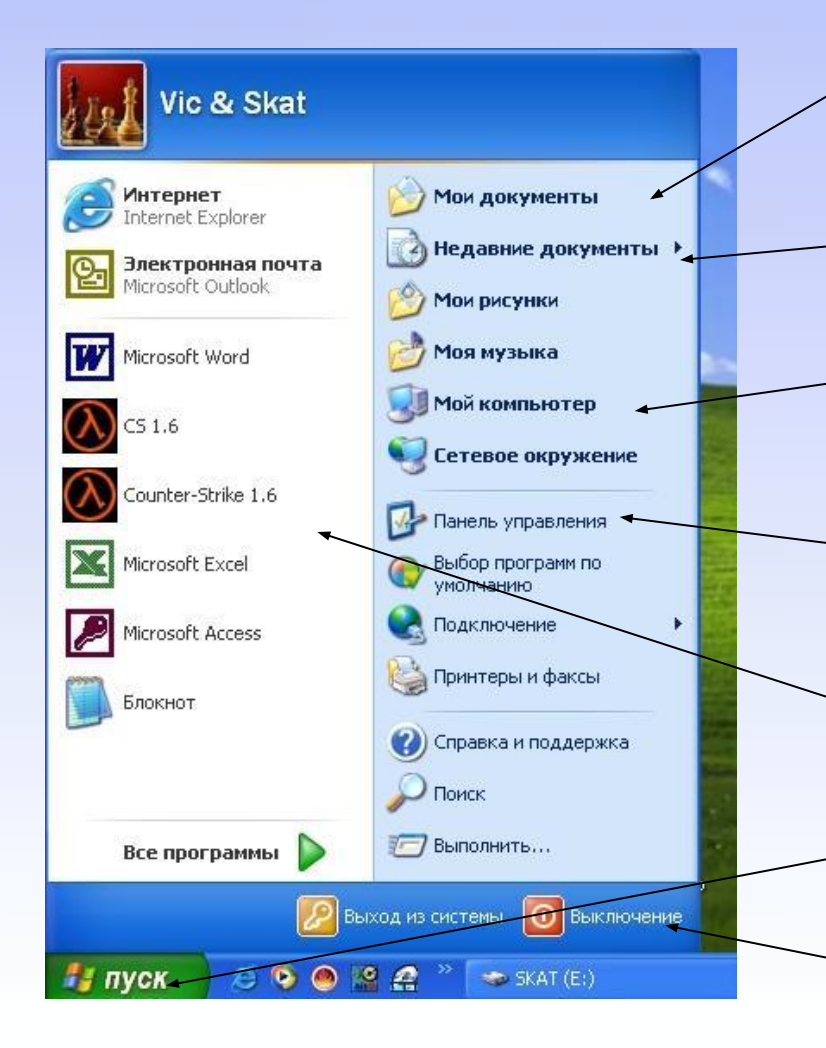

**«Мои Документы» - Открытие папки «Мои Документы. Обычно туда автоматически сохраняются многие файлы**

**«Недавние Документы» - Содержит список 15 последних открытых документов**

**«Мой Компьютер» - Открывает специальную папку, о которой позже**

**«Панель Управления» - Открывает специальную папку, где можно произвести много настроек**

**6 часто использованных программ**

**«Пуск» - Непременно сама кнопка «Пуск» «Выключение» - Позволяет «сменить профиль» компьютера, выключить или перезагрузить его**

# **Отображает жесткие диски**

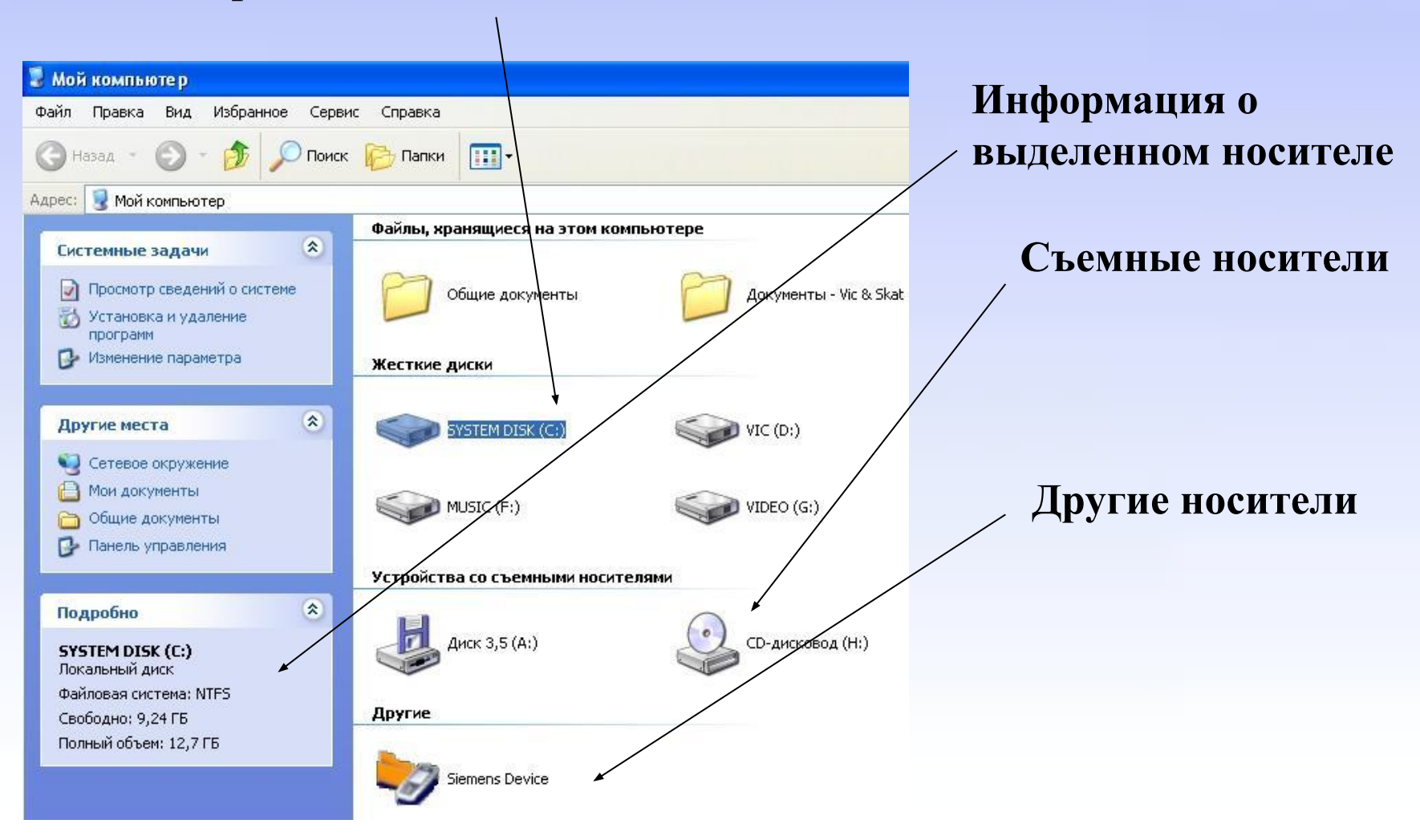

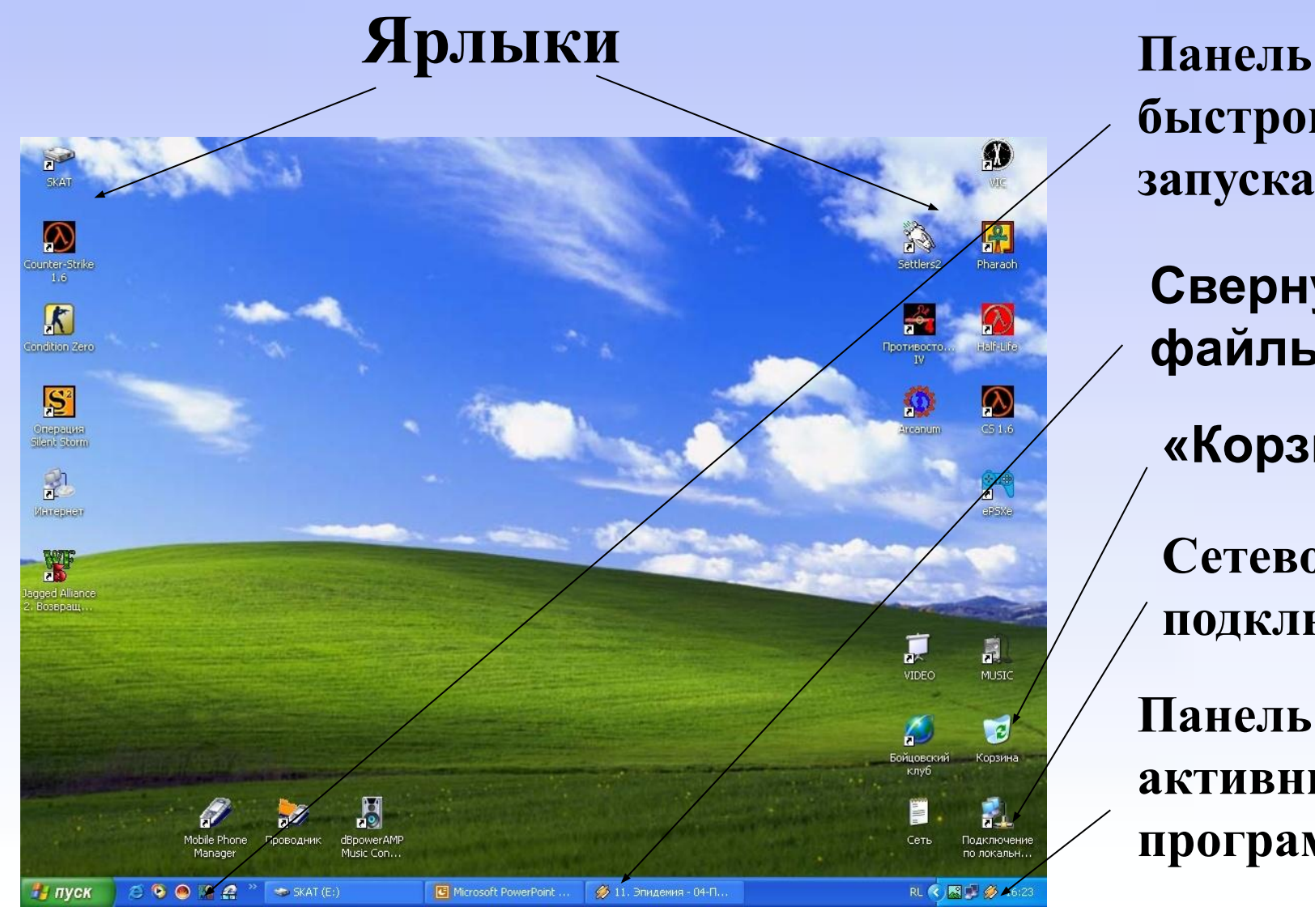

**быстрого запуска Свернутые файлы «Корзина» Сетевое подключение Панель активных программ**

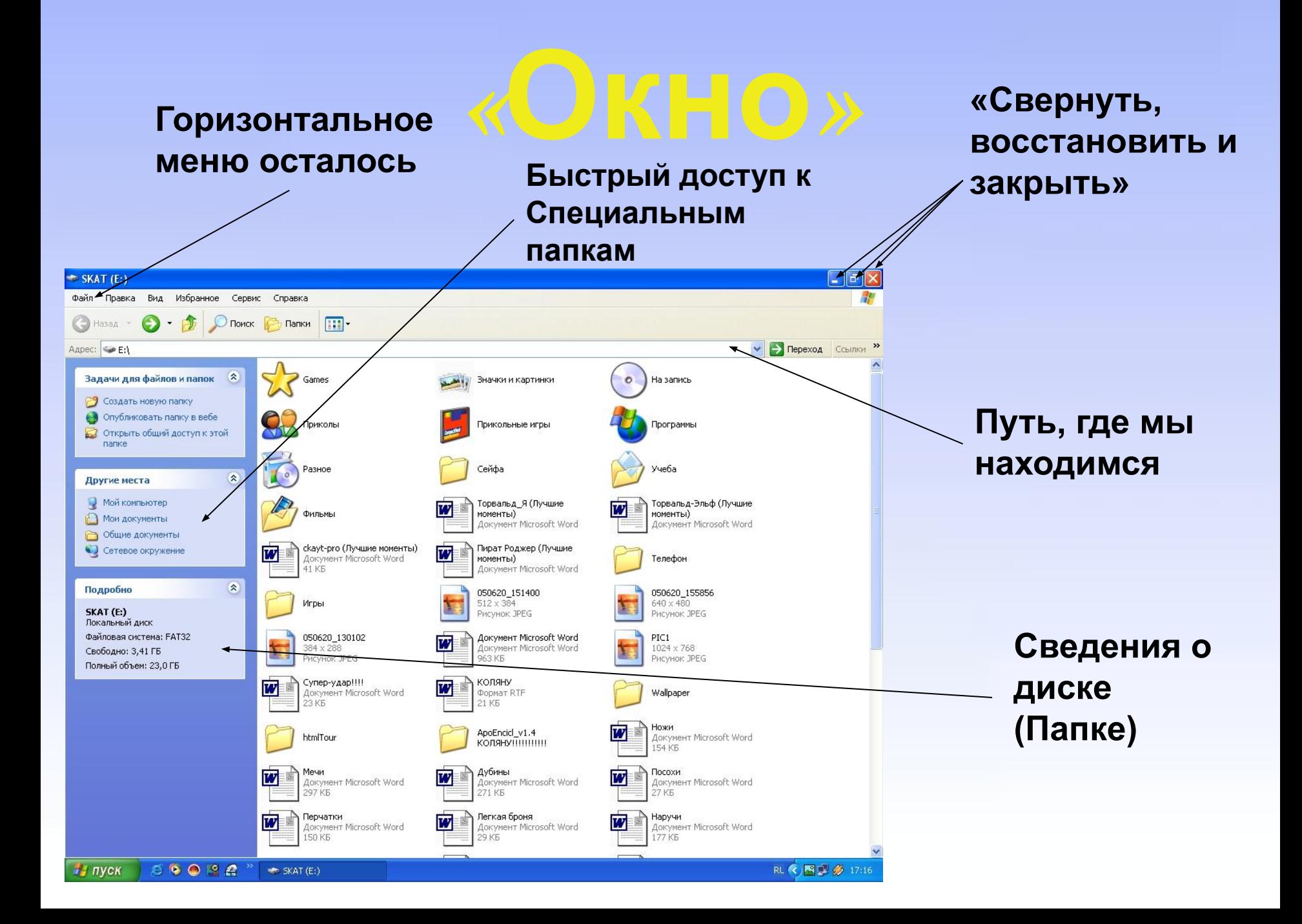

# **«Просмотр**

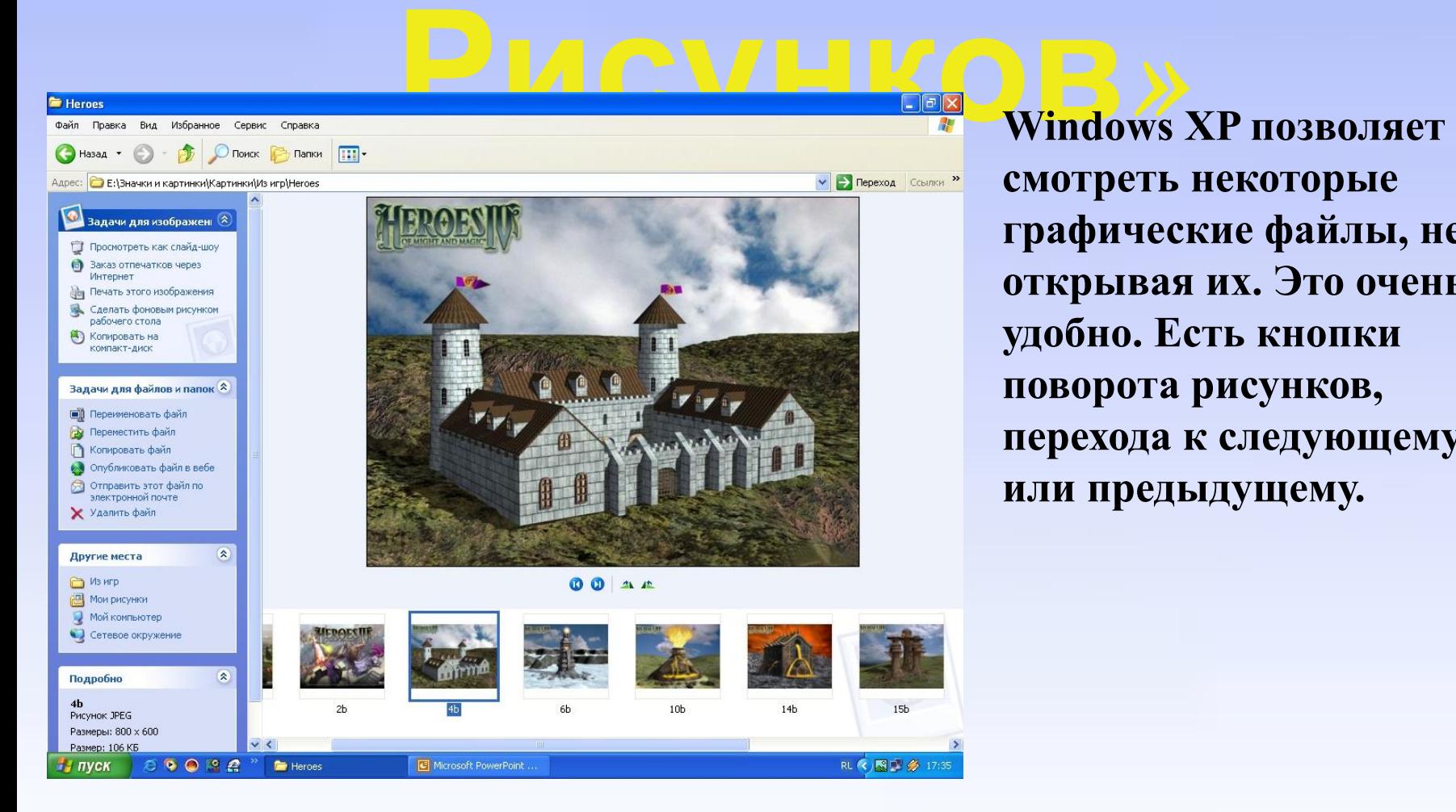

**смотреть некоторые графические файлы, не открывая их. Это очень удобно. Есть кнопки поворота рисунков, перехода к следующему или предыдущему.**

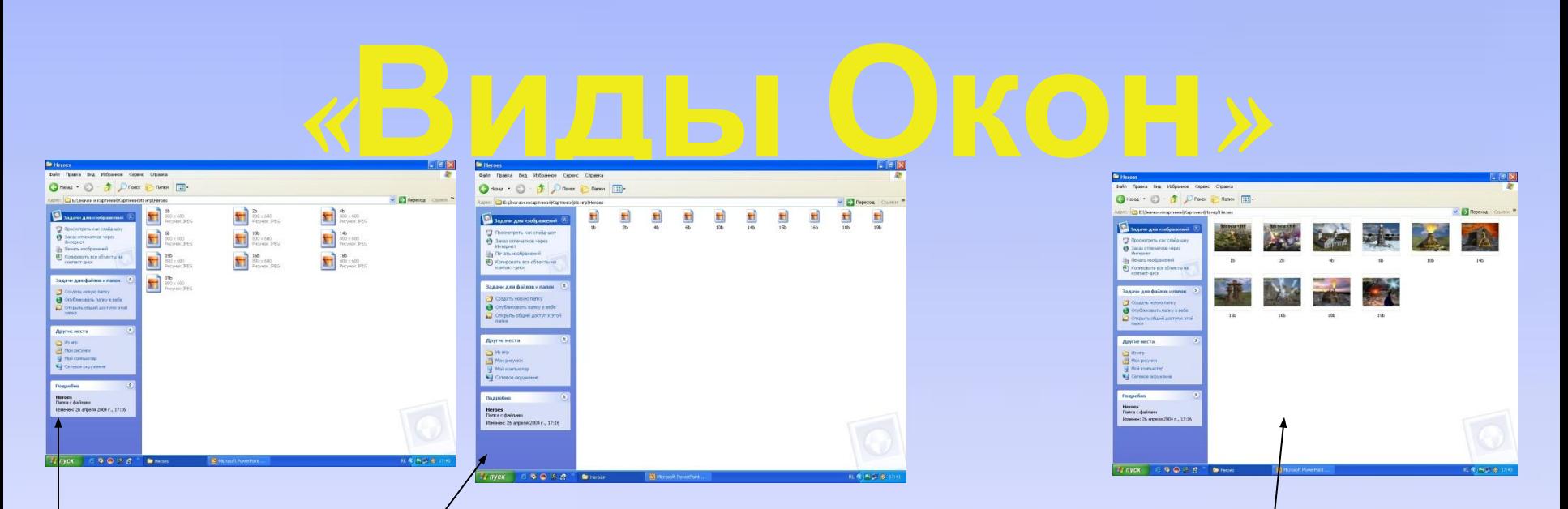

**В Windows XP окно может иметь 6 видов: Эскиз Страницы, Плитка, Значки, Список, Таблица и иногда Диафильм** 

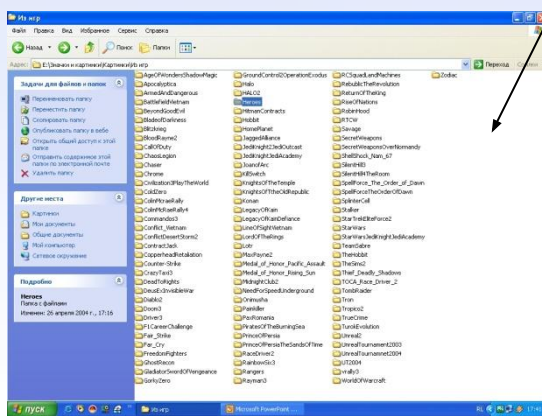

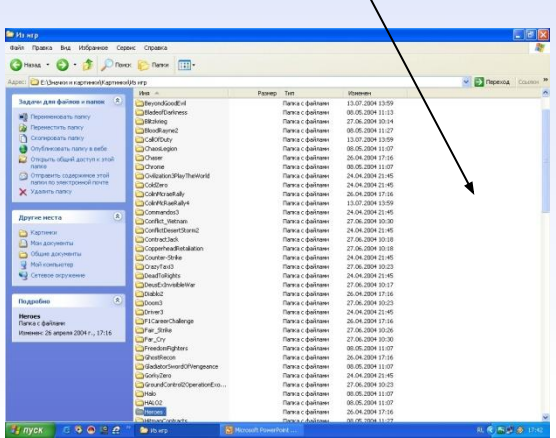

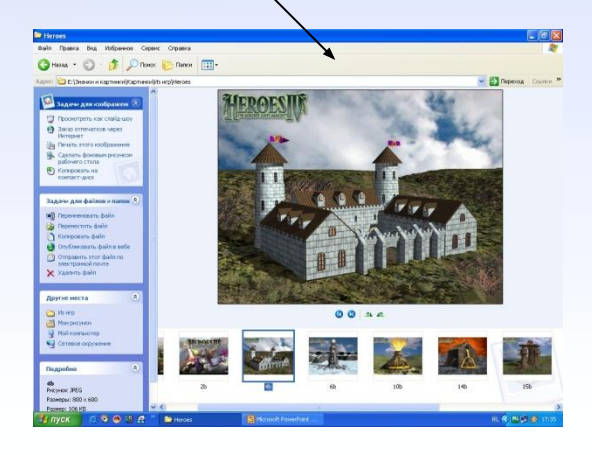

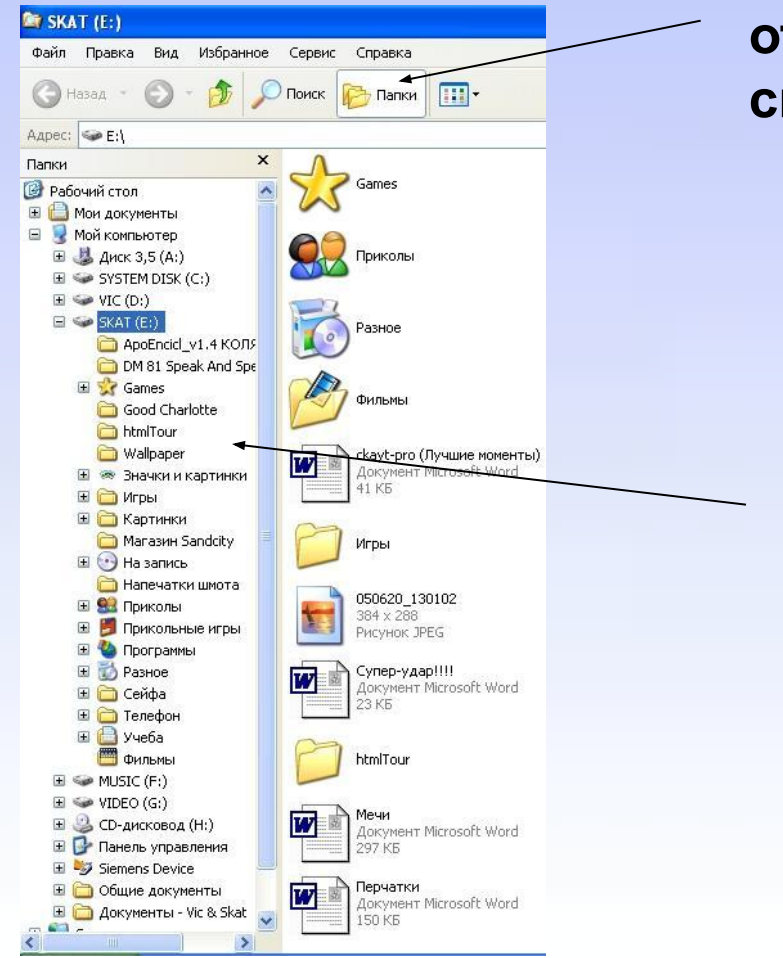

**Нажатием на кнопку «Папки» можно открыть дерево каталогов, один из способов проводника**

**«Дерево Каталогов»**

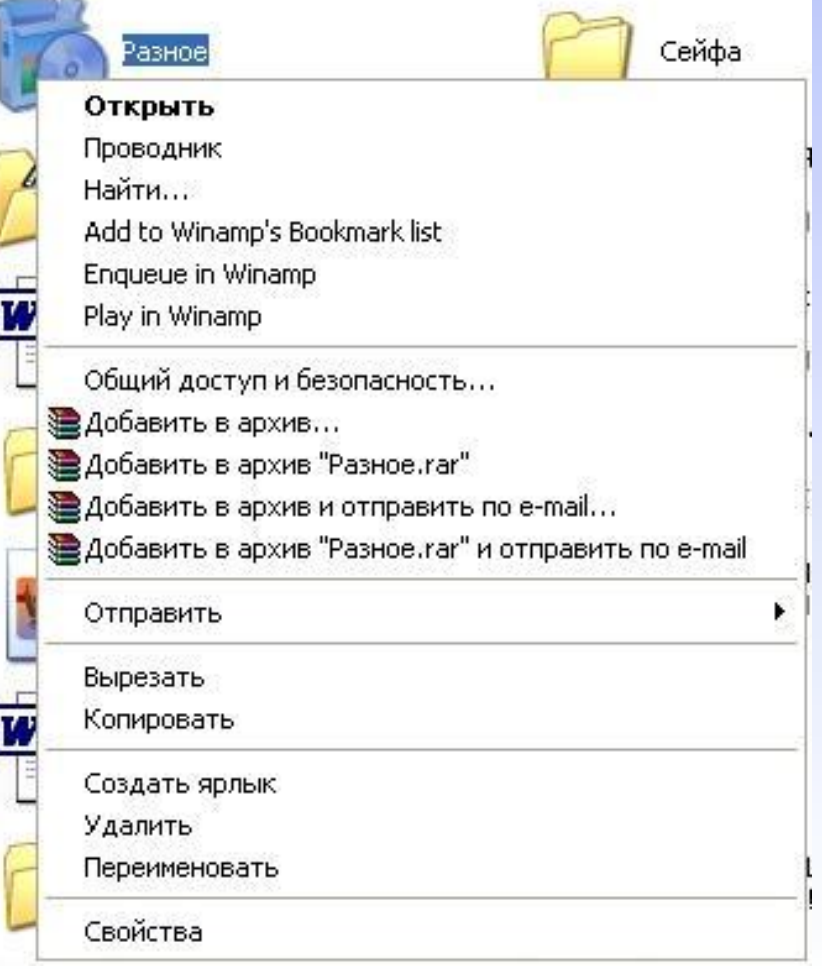

**При нажатии правой кнопкой мыши по файлу или папке появляется контекстное меню, где есть перечень операций, которые можно совершить с объектом**

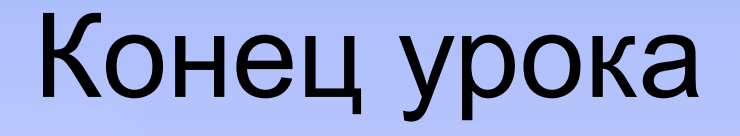

• На главную На главную страницу